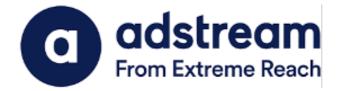

## QuickPrint Plugin Installation Guide | Adobe InDesign 2021/2022

Installation Guide for WINDOWS

Last Updated:

JUNE 24, 2022

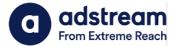

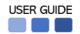

- 1. Download QuickPrint plugin for Adobe InDesign 2021/2022 from https://www.adstream.com/quickprint-upgrade/
- 2. From the download folder, copy and paste the plugin into **Program Files > Adobe InDesign** 2021/2022 > Plug-ins folder

| <ul> <li>Plug-Ins</li> <li>+ New ~ X</li> </ul>                                                                                          | 0 î E) & ŵ        | ↑↓ Sort ~ 📃 View ~ |                   |          |
|----------------------------------------------------------------------------------------------------|-------------------|--------------------|-------------------|----------|
| $\leftarrow$ $\rightarrow$ $\checkmark$ $\uparrow$ <b>D</b> > This PC > OS (C:) > Program Files > Adobe > Adobe InDesign 2022 > Plug-Ins |                   |                    |                   |          |
| 🗸 🔶 Quick access                                                                                                    | Name ^            | Date modified      | Type Size         | 2        |
| 🔙 Desktop 🏾 🖈                                                                                                    | ayout             | 31/5/2022 12:12 PM | File folder       |          |
| 🛓 Downloads 🔹 🖈                                                                                                    | 📁 OnBoarding      | 31/5/2022 12:12 PM | File folder       |          |
| 📑 Documents 🔹 🖈                                                                                                    | 📒 Page Item       | 31/5/2022 12:12 PM | File folder       |          |
| 🔀 Pictures 🔹 🖈                                                                                                    | 늘 PMPack          | 31/5/2022 12:12 PM | File folder       |          |
| 2022                                                                                                    | Prepress          | 31/5/2022 12:12 PM | File folder       |          |
| 📒 digital ads to go                                                                                                    | QuickPrintCC17x64 | 31/5/2022 12:19 PM | File folder       |          |
| 늘 Print                                                                                                    | 📒 Sandbox         | 31/5/2022 12:12 PM | File folder       |          |
| 늘 USER GUIDE                                                                                                    | SavebackService   | 31/5/2022 12:12 PM | File folder       |          |
|                                                                                                    | 🚞 Script          | 31/5/2022 12:12 PM | File folder       |          |
| > 😸 Creative Cloud Files                                                                                                    | 🧮 Tables          | 31/5/2022 12:12 PM | File folder       |          |
| > 🌰 OneDrive - Adstrear                                                                                                    | 📒 Text            | 31/5/2022 12:12 PM | File folder       |          |
| > 📮 This PC                                                                                                    | 📒 UI              | 31/5/2022 12:12 PM | File folder       |          |
| > 🚰 Network                                                                                                    | 📒 Utility         | 31/5/2022 12:12 PM | File folder       |          |
|                                                                                                    | 🚞 Workflow        | 31/5/2022 12:12 PM | File folder       |          |
|                                                                                                    | 🚞 Workgroup       | 31/5/2022 12:12 PM | File folder       |          |
|                                                                                                    | 🚞 XMedia          | 31/5/2022 12:12 PM | File folder       |          |
|                                                                                                    | QuickPrintCC17x64 | 31/5/2022 12:16 PM | InDesign Adobe PI | 1,527 KB |

\*Please make sure to close Adobe InDesign prior to installation

3. After launching Adobe InDesign, you will see the QuickPrint menu appearing at the top right hand of the menu bar.

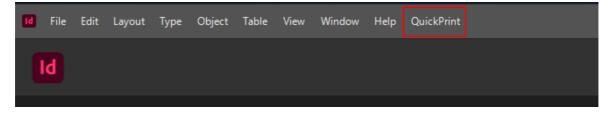